## **Visualizzazione videoconferenze Fiscal Focus con dispositivi mobili**

Istruzioni per l'accesso alla Videoconferenza con Ipad, Iphone, tablet e martphone in genere:

- 1. Aggiornare il proprio dispositivo mobile con l'ultima versione disponibile. Nel caso di Ipad e Iphone questo risultato può essere ottenuto utilizzando l'applicazione iTunes installata su un normale PC.
- 2. Scaricare e installare, sul proprio dispositivo mobile, preventivamente, l'APP gratuita "TELESKILL LIVE" disponibile nell'Apple Store o nell'Android market.
- 3. Accedere dal browser del proprio dispositivo mobile al link di accesso alla videoconferenza (come se si accedesse da un normale PC). Questo risultato può essere ottenuto accedendo dalla pagina iniziale di Fiscal-Focus.it e cliccando sul banner:

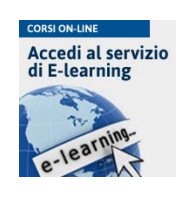

4. Inserire la username e la password ricevuta. Il sistema riconoscerà automaticamente che l'utente sta cercando di accedere alla videoconferenza da un dispositivo mobile ed apparirà l'immagine seguente:

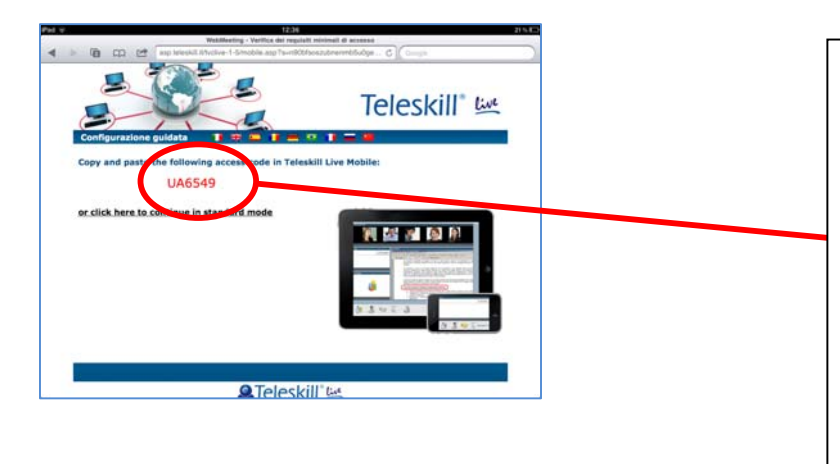

Copiare il codice che il sistema genererà automaticamente.

**IMPORTANTE**: il codice proposto è personale e temporaneo, per cui valido per un solo accesso. Nel caso l'utente si volesse riconnettere sarà necessario fare un refresh della pagina che genererà un nuovo codice.

5. Aprire l'APP precedentemente scaricata ed installata, incollare o riscrivere il codice copiato precedentemente dal browser e cliccare il pulsante LOGIN

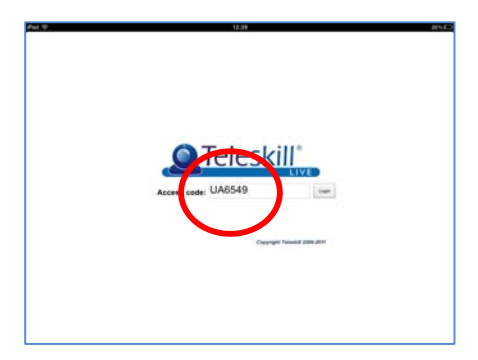

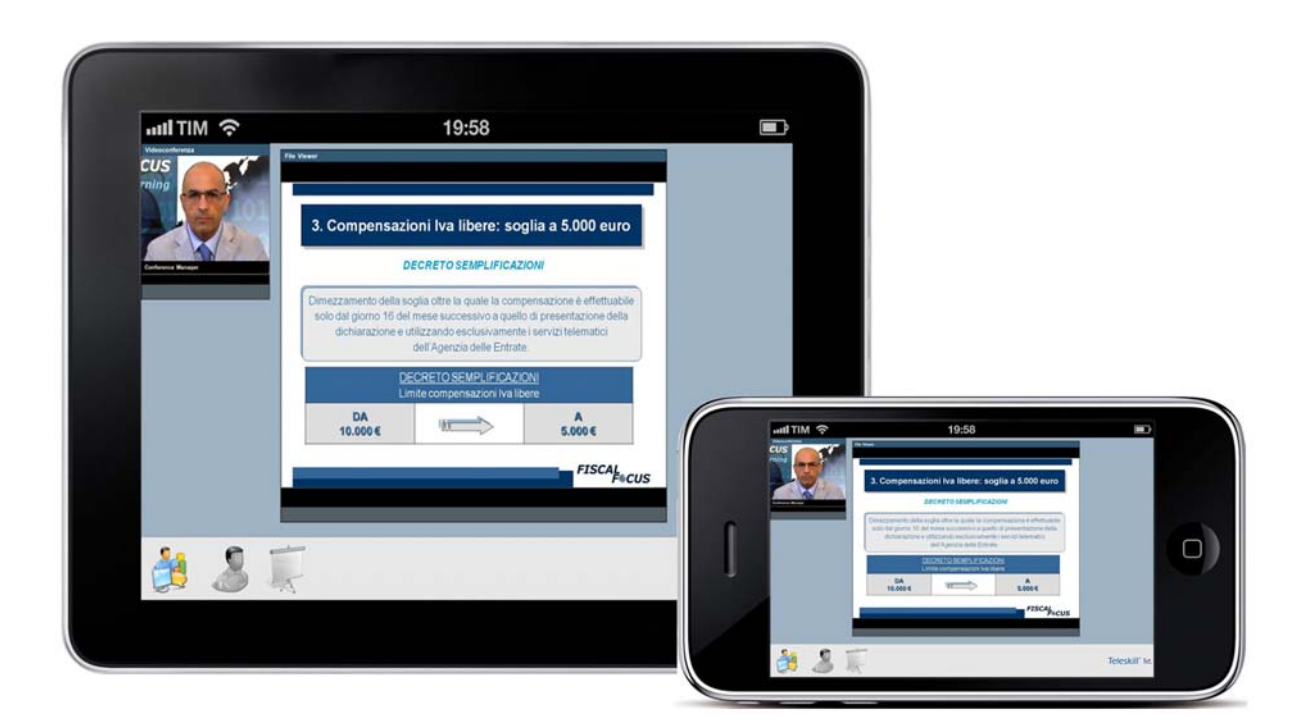

6. Dopo qualche istante dovreste riuscire a visualizzare la seguente schermata:

7. Utilizzare le icone poste nella schermata in basso:

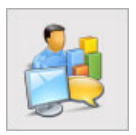

Per visualizzare sia il relatore che le slide

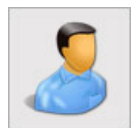

Per visualizzare solo il relatore

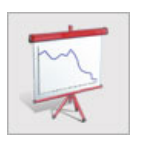

Per visualizzare solo le slide